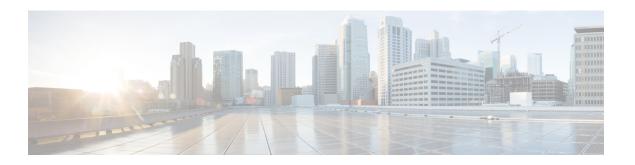

# **AppNav Commands**

- appnav-controller, on page 1
- service-insertion, on page 2
- service-insertion appnav-controller-group, on page 3
- service-node-group, on page 4
- service-insertion waas interface, on page 5
- service node, on page 5
- service-policy, on page 6

# appnav-controller

To configure IPv4 addresses for an AppNav Controller, use **appnav-controller** command in Service Insertion AppNav Controller-group configuration mode. To remove the AppNav controller, use the **no** form of this command.

appnav-controller ipv4address vrf vrf no appnav-controller ipv4address vrf vrf

| Syntax Description |  |
|--------------------|--|
|--------------------|--|

| ipv4address | Specifies the IPv4 address of the AppNav controller |  |
|-------------|-----------------------------------------------------|--|
| vrf         | Specifies the service VRF.                          |  |

#### **Command Default**

None

### **Command Modes**

Service insertion AppNav controller-group configuration (config-service-insertion-acg).

# **Command History**

| Kelease                                      | Modification                 |
|----------------------------------------------|------------------------------|
| Cisco IOS XE Catalyst SD-WAN Release 17.2.11 | This command was introduced. |

# **Usage Guidelines**

The AppNav-XE component is made up of a distribution unit called the AppNav controller and service nodes. The AppNav controller intercepts network traffic and based on an AppNav policy, distributes that traffic to one or more WAAS nodes for optimization. The device in this context is a Cisco WAN edge device running AppNav-XE.

The AppNav Controller group configures the AppNav Controller. To configure the AppNav Controller group, enter the IP addresses used by the AppNav Controllers.

### **Examples**

The following example shows how to configure the IP address 192.3.3.1 as an AppNav controller for traffic interception on VRF 2.

Device(config) # service-insertion appnav-controller-group scg
Device(config-service-insertion-acg) # appnav-controller 192.3.3.1 vrf 2

#### **Table 1: Related Commands**

| Command                                   | Description                            |
|-------------------------------------------|----------------------------------------|
| service-insertion appnav-controller-group | Configures an AppNav Controller Group. |

# service-insertion

To configure an AppNav Controller group (ANCG), Service Node Group (SNG) and service context that is part of an AppNav Cluster, use the **service-insertion** command. To unconfigure settings, use the no form of this command.

**service-insertion** { **appnav-controller-group** *ancgroupname* | **service-node-group** *sngroupname* | **service-context** *contextname* { **waas** } | **waas interface** *interface* }

#### no service-insertion

# **Syntax Description**

| ancgroupname | Specifies the name of an ANCG to configure and enters AppNav Controller group configuration mode to configure ANCG settings. If the ANCG does not exist, this command creates it.                          |
|--------------|----------------------------------------------------------------------------------------------------|
| sngroupname  | Specifies the name of a SNG to configure and enters service node group configuration mode to configure SNG settings. If the SNG does not exist, this command creates it.                                   |
| contextname  | Specifies the service context name to configure and enters service context group configuration mode to configure service context settings. If the service context does not exist, this command creates it. |

# **Command Default**

No default behavior or values.

#### **Command Modes**

global configuration (config)

#### **Command History**

| Release                         | Modification                                              |
|---------------------------------|-----------------------------------------------------------|
| Cisco IOS XE Release<br>17.2.1v | Command qualified for use in Cisco vManage CLI templates. |

#### **Usage Guidelines**

Use this command to create service controller group, service node group and service insertion context.

# **Examples**

The following is an example of this command:

```
service-insertion appnaw-controller-group scg
appnaw-controller 192.3.3.1 vrf 2
appnaw-controller 192.3.3.2 vrf 2
!
service-insertion service-node-group acgl
service-node 192.3.3.3
!
service-insertion service-context waas/1
appnaw-controller-group scg
service-node-group acg1
service-policy p1
enable
!
service-insertion waas interface Tunnel2
service-insertion waas interface Tunnel3
```

# service-insertion appnav-controller-group

To configure an AppNav controller group, use **service-insertion appnav-controller-group** command in global configuration mode. To remove the AppNav controller group, use the **no** form of this command.

service-insertion appnav-controller-group group-name no service-insertion appnav-controller-group group-name

# **Syntax Description**

group-name Specifies the name of the AppNav controller group.

#### **Command Default**

None

#### **Command Modes**

Global configuration (config)

#### **Command History**

| Release                                      | Modification                 |
|----------------------------------------------|------------------------------|
| Cisco IOS XE Catalyst SD-WAN Release 17.2.1r | This command was introduced. |

# **Usage Guidelines**

The AppNav-XE component is made up of a distribution unit called the AppNav controller and service nodes. The AppNav Controller intercepts network traffic and based on an AppNav policy, distributes that traffic to one or more WAAS nodes for optimization. The device in this context is a Cisco Catalyst SD-WAN edge device running AppNav-XE.

Use the **service-insertion appnav-controller-group** command to configure an AppNav controller group. You can configure different AppNav controllers on the AppNav controller group.

#### **Examples**

The following example shows how to configure the IP address 192.3.3.1 as an AppNav controller for traffic interception on VRF 2 on the AppNav controller group scg.

Device# config-transaction
Device(config)# service-insertion appnav-controller-group scg
Device(config-service-insertion-acg)# appnav-controller 192.3.3.1 vrf 2

#### **Table 2: Related Commands**

| Command           | Description                      |
|-------------------|----------------------------------|
| appnav-controller | Configures an AppNav controller. |

# service-node-group

To configure the name of a SNG to be used in a service context, use the **service-node-group** service context configuration command. To unconfigure the SNG, use the no form of this command.

**service-node-group** sngroupname

no service-node-group sngroupname

#### **Syntax Description**

| service-node-groupsngroupname   Specifies the name of a SNG to add to the service context. The SN |                                                          |
|---------------------------------------------------------------------------------------------------|----------------------------------------------------------|
|                                                                                                   | have been previously configured by the service-insertion |
|                                                                                                   | service-node-group command.                              |

# **Command Default**

No default behavior or values.

# **Command Modes**

Service context configuration (config-service-insertion-context)

# **Command History**

| Release                         | Modification                                              |
|---------------------------------|-----------------------------------------------------------|
| Cisco IOS XE Release<br>17.2.1v | Command qualified for use in Cisco vManage CLI templates. |

# **Usage Guidelines**

An AppNav Cluster can have up to 32 member SNGs and a maximum of 32 service nodes.

### **Examples**

The following example shows how to configure this command:

service-insertion service-context waas/1
service-node-group acg1

# service-insertion waas interface

To enable WAAS service AppNav interception for an interface, use the **service-insertion waas interface** command in global configuration mode. To disable WAAS service AppNav interception for an interface, use the **no** form of this command.

service-insertion waas interface interface no service-insertion waas interface interface

# **Syntax Description**

**interface** Specifies the name of the interface for WAAS service AppNav interception.

#### **Command Default**

None

#### **Command Modes**

Global configuration (config)

# **Command History**

| Release                                      | Modification                 |
|----------------------------------------------|------------------------------|
| Cisco IOS XE Catalyst SD-WAN Release 17.2.1r | This command was introduced. |

#### **Usage Guidelines**

The AppNav-XE component is made up of a distribution unit called the AppNav controller and service nodes. The AppNav controller intercepts network traffic and, based on an AppNav policy, distributes that traffic to one or more WAAS nodes for optimization. The device in this context is a Cisco Catalyst SD-WAN edge device running AppNav-XE.

Use **service-insertion waas interface** command to enable WAAS service AppNav interception for an WAN interface, and in the case of a Cisco Catalyst SD-WAN Overlay, a tunnel interface on the transport side (VPN 0).

# **Examples**

The following example shows how to WAAS service AppNav interception for interfaces tunnel 2 and tunnel 3, both transport interfaces for a WAN edge device.

```
Device(config)# service-insertion was interface Tunnel2
Device(config)# service-insertion was interface Tunnel3
```

# service node

To configure the IP address to be added to the SNG, use the **service-node** service node group configuration command. To unconfigure the IP address, use the **no** form of this command.

**service-node** *ip-address* 

no service-node ip-address

# **Syntax Description**

| ip-address | Specifies the IP address of a service node to be added to the SNG. The address must be the IP |
|------------|-----------------------------------------------------------------------------------------------|
|            | address of the interface on which the service node is to receive traffic.                     |

### **Command Default**

No default behavior or values.

#### **Command Modes**

Service node group configuration (config-service-insertion-sng)

# **Command History**

| Release                                      | Modification                                              |
|----------------------------------------------|-----------------------------------------------------------|
| Cisco IOS XE Catalyst SD-WAN Release 17.2.1v | Command qualified for use in Cisco vManage CLI templates. |

# **Usage Guidelines**

Use this command to create service node.

#### **Examples**

The following example shows how to configure the IP address of a service node:

device(config) # service-insertion service-node-group acg1
device(config-service-insertion-sng) # service-node 10.10.10.15

# service-policy

To configure AppNav and optimization service policy, use the **service-policy** global configuration command. To unconfigure settings, use the no form of this command

service-policy policyname

no service-policy policyname

### **Command Default**

None.

#### **Command Modes**

Service context configuration (config-service-insertion-context)

#### **Command History**

| Release                         | Modification                                              |
|---------------------------------|-----------------------------------------------------------|
| Cisco IOS XE Release<br>17.2.1v | Command qualified for use in Cisco vManage CLI templates. |

# **Examples**

service-insertion service-context waas/1
service-policy p1

class test101-seq-21-cm\_
service-policy avc Yahoo-pm\_